# Dell Wyse Cloud Client Wyse 5010

# Quick Start Guide

快速入门指南 快速啟動指南 빠른 시작 안내서

## Or use Dell-approved mounting accessory kit

或者使用 Dell 批准的安装附件套件 或是使用 Dell 核准的安裝附件包 または Dell 認定のマウント用アクセサリキット 또는 Dell 공인 장착 액세서리 키트 사용

#### USB Connector USB 连接器

USB 連接器 USB コネクタ USB 커넥터

### 2 Connect the keyboard and mouse

连接键盘与鼠标 連接鍵盤與滑鼠 キーボードとマウスの接続 키보드 및 마우스 연결

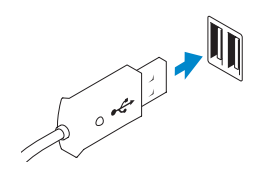

### 1 Install the vertical stand

## 4 Connect the display

连接显示屏 連接顯示幕 ディスプレイの接続 디스플레이 연결

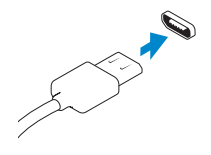

#### Display Port connector 显示屏端口连接器 顯示幕埠連接器 ディスプレイポートコネクタ 디스플레이 포트 커넥터

### $Or |$  或 | 或是 | または | 또는

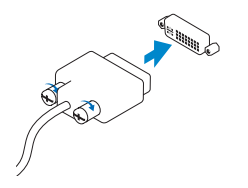

DVI-I connector

 $Or |$ 或 | 或是 | または | 또는

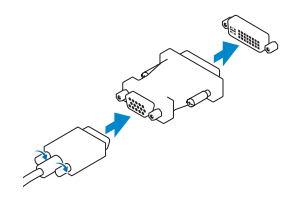

#### DVI-I 连接器 DVI-I 連接器 DVI-I コネクタ DVI-I 커넥터

安装垂直支架 安裝垂直站立架 垂直スタンドの取り付け 세로 받침대 설치

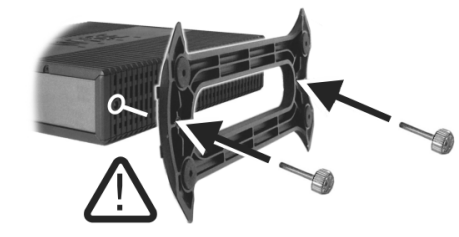

## 5 Connect the power cable on your client device and display

连接客户端设备上的电源电缆和显示屏 連接客戶端裝置與顯示幕的電源線 クライアントデバイスとディスプレイ上の電源ケーブルの接続 클라이언트 장치 및 디스플레이에서 전원 케이블 연결

## 6 Turn on your client device and display

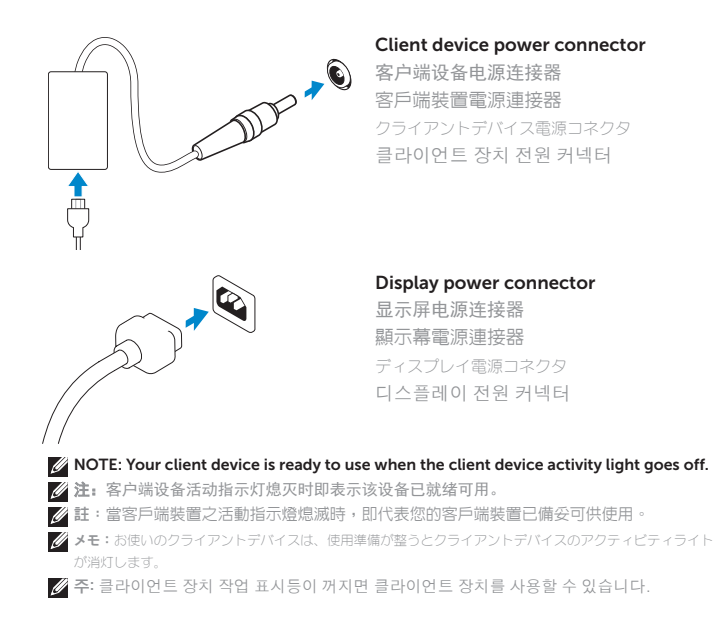

开启您的客户端设备和显示屏 打開客戶端裝置與顯示幕電源 クライアントデバイスとディスプレイへの電源投入 클라이언트 장치 및 디스플레이 켜기

### 3 Connect the network

连接网络 連線至網路 ネットワークの接続 네트워크 연결

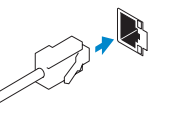

NOTE: To remove the Fibre SFP module, rotate the latch and unplug it from its slot. 么注: 要移除光纤 SFP 模块, 请旋转闩锁并将其从插槽中拔下。 Z 註:如欲移除光纖 SFP 模組,旋轉拴鎖,然後從插槽中拔開插頭。 メモ:ファイバ SFP モジュールを取り外すには、ラッチを回し、モジュールをスロットから引き抜きます。 주: 파이버 SFP 모듈을 제거하려면 래치를 돌려 슬롯에서 빼냅니다.

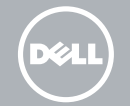

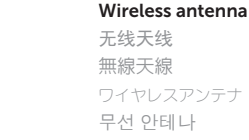

ワイヤレスアンテナ

 $Or$  | 或 | 或是 | または | 또는

#### Network connector 网络连接器 網路連接器 ネットワークコネクタ 네트워크 커넥터

 $Or$  | 或 | 或是 | または | 또는

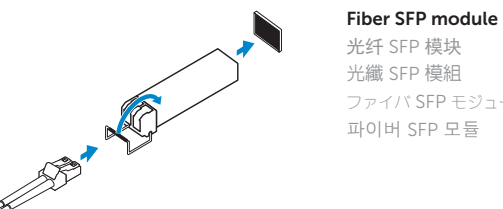

#### 光纤 SFP 模块 光纖 SFP 模組 ファイバ SFP モジュール 파이버 SFP 모듈

### VGA adapter VGA 适配器 VGA 轉接器 VGA アダプタ VGA 어댑터

- 1. Power on/off button and light
- 2. Activity light
- 3. USB 2.0 port (2x)
- 4. Headphone/microphone jack
- 5. Vertical Stand
- 6. Wireless antenna port (2x) (optional)
- 7. Display Port connector
- 8. DVI-I port [1x DVI-D / 1x VGA]
- 9. Product Information tab
- 
- 11. Network port, 10/100/1000 Base-T or SFP
- 12. +19V Power adapter input
- 13. Lock recptacle

- 
- 
- 
- 
- 
- 10. USB 2.0 port (2x)
- 1. 電源開啓/關閉按鈕與指示燈
- 2. 活動指示燈
- 3. USB 2.0 連接埠 (2x)
- 4. 耳機/麥克風插孔
- 5. 垂直站立架
- 6. 無線天線連接埠 (2x) (可選的)
- 7. 顯示幕埠連接器
- 8. DVI-I 連接埠 [1x DVI-D / 1x VGA]
- 9. 產品資訊標籤
- 10. USB 2.0 連接埠 (2x)

- 7. 显示屏端口连接器
- 8. DVI-I 端口 [1x DVI-D / 1x VGA]
- 9. 产品信息标签
- 10. USB 2.0 端口 (2x)
- 11. 网络端口, 10/100/1000 Base-T 或 SFP
	-
- 12. +19V 电源适配器输入
- 13. 锁定插口
- 11. 網路連接埠,10/100/1000 Base-T 或 SFP
- 12. +19V 變壓器輸入口
- 13. 鎖頭插孔

- 1. 電源オン / オフボタンとライト
- 2. アクティビティライト
- 3. USB 2.0  $\pi$  + (2)
- 4. ヘッドフォン / マイクジャック
- 5. 垂直スタンド
- 6. ワイヤレスアンテナポート (2)(オプション)
- 7. ディスプレイポートコネクタ
- 8.  $DVI I + FDVI D(1)$  $VGA(1)$ ]
- 9. 製品情報タブ
- 10. USB 2.0  $\pi$  + (2)
- 11. ネットワークポート、 10/100/1000 Base-T または SFP
- 12. +19V 電源アダプタ入力
- 13. ロックレセプタクル
- 1. 전원 켜짐/꺼짐 단추 및 표시등
- 2. 작동 표시등
- 3. USB 2.0 포트(2개)
- 4. 헤드폰/마이크 단자
- 5. 세로 받침대
- 6. 무선 안테나 포트(2개) (선택사양)
- 7. 디스플레이 포트 커넥터
- 8. DVI-I 포트 [DVI-D 1개 / VGA 1개]
- 9. 제품 정보 탭
- 10. USB 2.0 포트(2개)

**么注:**具体组件可能因型号和销售地区不同而异。 註:元件可能隨機型與地點而有所不同。 メモ:コンポーネントはモデルおよび地域によって異なる場合があります。 주: 구성요소는 모델 및 지역에 따라 다를 수 있습니다.

11. 네트워크 포트, 10/100/1000 Base-T 또는 SFP

 $\sim$ 

 $\overline{\phantom{a}}$ 

- 12. +19V 전원 어댑터 입력
- 13. 잠금 소켓

1. 开机/关机按钮和指示灯

2. 活动指示灯 3. USB 2.0 端口(2x)

4. 耳机/麦克风插孔 5. 垂直支架

Regulatory model 规章型号 | 監管型號 認可モデル | 규정 모델

6. 无线天线端口(2x)(可选)

<u> III | ALI | III ALI | III | III | III | ALI | III</u> 0RP69HA00

Features

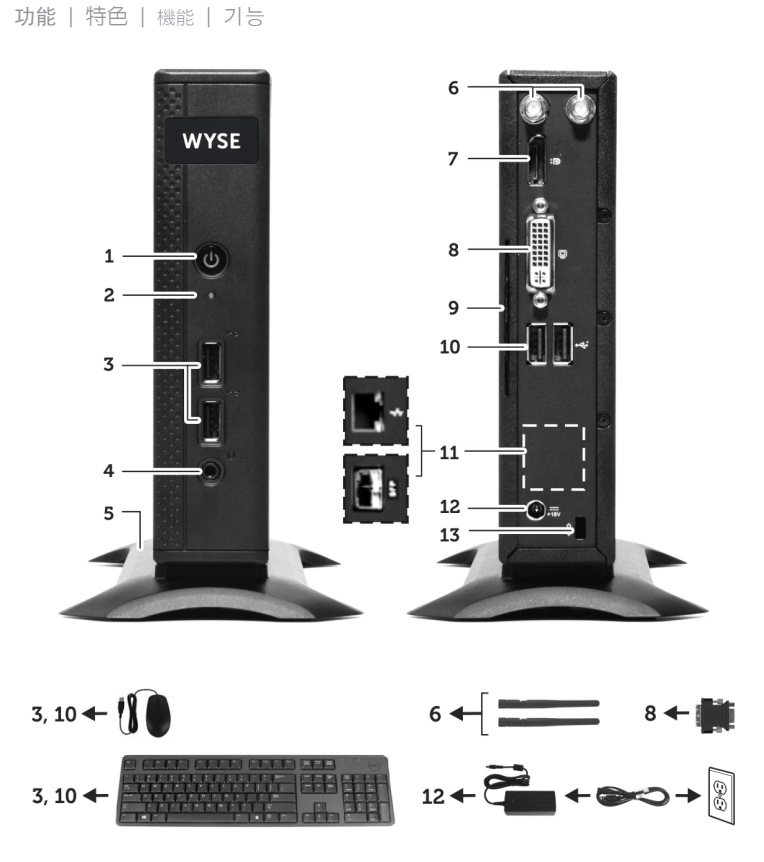

#### **MOTE: Components may vary based on model and location.**

#### Product support and manuals

产品支持和手册 產品支援與手冊 製品サポートとマニュアル 제품 지원 및 매뉴얼

dell.com/support dell.com/support/manuals

Contact Dell 联系 Dell | 聯絡 Dell Dell へのお問い合わせ | Dell에 문의 dell.com/contactdell

Regulatory and safety 监管与安全 | 管制與安全 認可と安全性 | 규정 및 안전

dell.com/regulatory\_compliance

Dx0D

Client device model

客户端设备型号 | 客戶端裝置型號 クライアントデバイスモデル | 클라이언트 장치 모델

© 2015 Dell Inc.

Dell Wyse Cloud Client Wyse 5010 系列

> Printed in China. Printed on Recycled Paper 2015-04